# Fußnoten formatieren

Dr. Volker Thormählen, 25. Juli 2020

# Inhalt

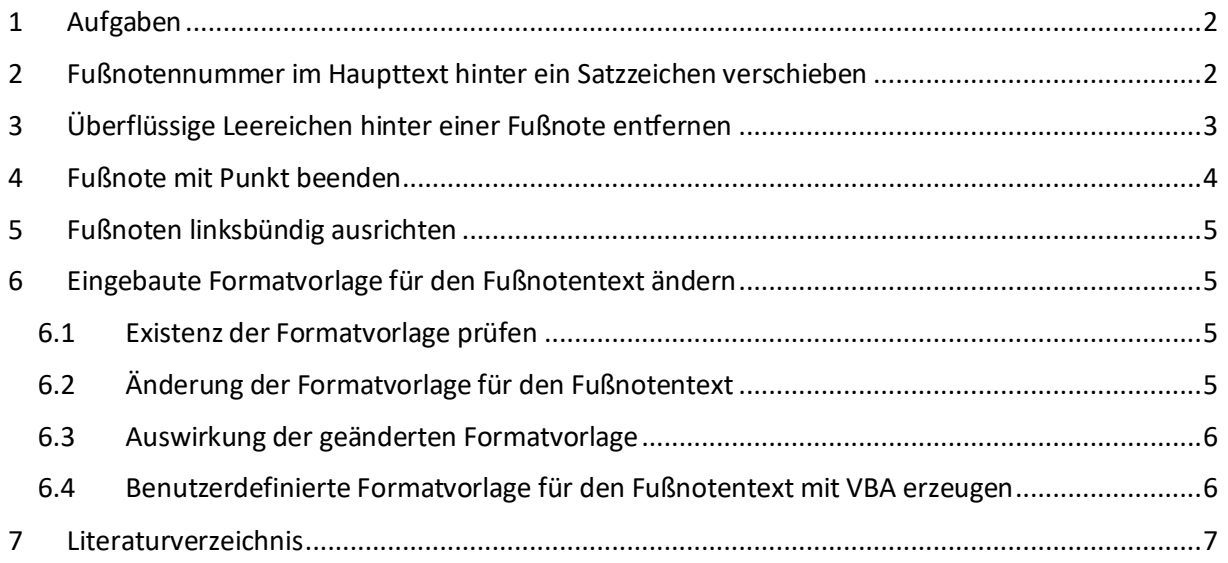

# Listings

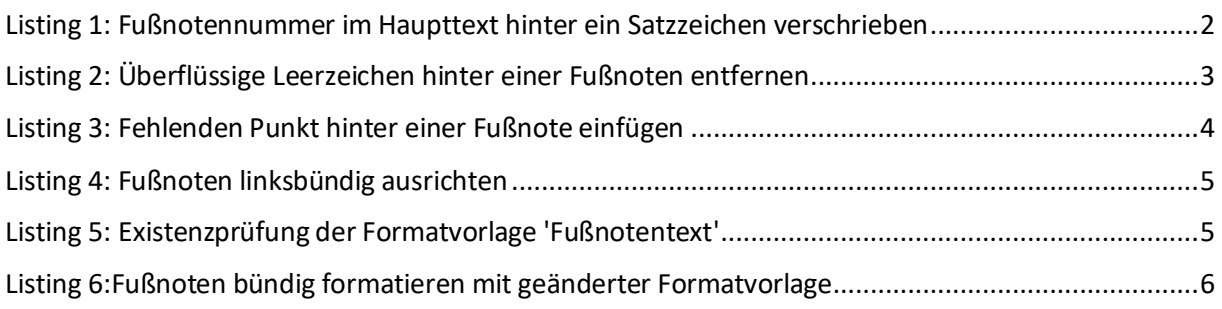

## <span id="page-1-0"></span>1 Aufgaben

In diesem Beitrag werden 4 VBA-Prozeduren zum Prüfen von Fußnoten vorgestellt:

- Im Haupttext die hochgestellte Nummer einer Fußnote hinter das nachfolgende Satzzeichen verschieben 1,2
- 1 oder mehr überflüssige Leerzeichen hinter einer Fußnote entfernen.
- Fußnote mit einem Punkt beenden, falls kein schließendes Satzzeichen vorhanden ist.
- Fußnoten linksbündig ausrichten.

Die in WORD eingebaute Formatvorlage für Fußnoten heißt '*Fußnotentext*'. Abschließend wird gezeigt, wie diese Formatvorlage gefunden und geändert werden kann (s. Seit[e 5\)](#page-4-1).

### <span id="page-1-1"></span>2 Fußnotennummer im Haupttext hinter ein Satzzeichen verschieben

```
Sub MoveFootnoteNumberAfterPunctuation()
     ' Fußnotennummer hinter bestimmte Satzzeichen verschieben.
    Dim objRange As Word.Range ' Bereich ' Bereich<br>Dim lngCount As Long ' ' Zähler
    Dim lngCount As Long<br>Dim strText As String, strRepl As String ' Such- bzw. Ersatzbegriff
    Dim strText As String, strRepl As String
     Application.ScreenUpdating = False
 strText = InputBox("Suchbegriff", "Suchen nach", "(^2)([.,:;\?\!])"
 strRepl = InputBox("Ersatzbegriff", "Ersetzen durch", "\2\1")
     Set objRange = ActiveDocument.Range
     With objRange.Find
          .ClearFormatting
          .Replacement.ClearFormatting
          .Text = strText
          .Replacement.Text = strRepl
          .Forward = True
          .Wrap = wdFindContinue
          .Format = False
          .MatchCase = False
          .MatchWholeWord = False
          .MatchWildcards = True
          .MatchSoundsLike = False
          .MatchAllWordForms = False
         Do While .Execute(Replace:=wdReplaceOne)
              objRange.Collapse wdCollapseEnd
             ln gCount = ln gCount + 1 Loop
     End With
     Application.ScreenUpdating = True
     Select Case lngCount
         Case 0
              MsgBox strText & " nicht gefunden."
         Case Else
             MsgBox "Gefunden: " & strText & "," & vbCrLf & CStr(lngCount) & "-mal ersetzt."
     End Select
End Sub
```
*Listing 1: Fußnotennummer im Haupttext hinter ein Satzzeichen verschrieben*

<span id="page-1-3"></span><span id="page-1-2"></span> $1$  Dies ist die erste lange Fußnote, die fortgesetzt wird bis ein autom. Zeilenumbruch eintritt, um zu beobachten, wie sich der sog. 'hängende Einzug' auswirkt.

<sup>2</sup> Dies ist die zweite lange Fußnote, die zeigen soll, wie sich Blocksatz und Silbentrennung auf den sog. 'hängenden Einzug' auswirken.

## <span id="page-2-0"></span>3 Überflüssige Leereichen hinter einer Fußnote entfernen

```
Sub DeleteSuperfluousSpacesBeforeParagraphMark()
' In Fußnoten alle überflüssigen Leerzeichen vor der jeweiligen Absatzmarke entfernen.<br>Dim lngLoop As Long ' Schleifenzähler
                  As Long ' Schleifenzähler<br>As Long ' Zähler der Erse
Dim lngCount As Long ' Zähler der Ersetzungen
Dim rng As Range ' Bereich<br>Dim intDiff As Integer ' Längend:
                  As Integer ' Längendifferenz
With ActiveDocument
     For lngLoop = 1 To .Footnotes.Count
          With .Footnotes(lngLoop)
              Set rng = .Range.Duplicate
               ' Längendifferenz bestimmen
               intDiff = Len(rng.Text) - Len(RTrim(rng.Text))
               If intDiff > 0 Then
                  .Range.Text = Left(.Range.Text, Len(.Range.Text) - intDiff)
                 IngCount = IngCount + 1 End If
          End With
     Next lngLoop
End With
MsgBox Prompt:="Fertig! " & CStr(lngCount) & " Ersetzungen vorgenommen", _
        Buttons:=vbOKOnly + vbExclamation, _
          Title:="Überflüssige Leerzeichen entfernen."
End Sub
```
<span id="page-2-1"></span>*Listing 2: Überflüssige Leerzeichen hinter einer Fußnote entfernen*

## <span id="page-3-0"></span>4 Fußnote mit Punkt beenden

```
Sub InserMissingPeriod()
     ' Alle Fußnoten des aktuellen Dokuments durchlaufen und jeweils prüfen,
     ' ob das letzte Zeichen ein schließendes Satzzeichen ist.
     ' Wenn nicht, dann einen Punkt einfügen.
     Dim lngCount As Long ' Zähler
    Dim objFtNt As Footnote ' Fußnote
    Dim strLastChar As String ' Letztes Zeichen in einer Fußnote<br>Dim strMsg     As String ' Meldung
                                  ' Letze<br>' Meldung<br>' mer
      ' Alle Fußnoten des aktuellen Dokuments durchlaufen
     For Each objFtNt In ActiveDocument.Footnotes
         objFtNt.Range.Select
         strLastChar = Selection.Characters.Last
         If InStr(".?!Chr(147)", strLastChar) < 1 Then
              objFtNt.Range.InsertAfter (".")
             IngCount = IngCount + 1 End If
     Next objFtNt
      ' Meldung ausgeben
    strMsg = "Fertig: Select Case lngCount
         Case Is < 1
              strMsg = strMsg & "Keine Fußnote geändert!"
        Case Is = 1 strMsg = strMsg & CStr(lngCount) & " Punkt hinter Fußnote eingefügt!"
         Case Else
             strMsg = strMsg & CStr(lngCount) & " Punkte hinter Fußnoten eingefügt!"
     End Select
    MsgBox Prompt:=strMsg,
           Buttons:=vbOKOnly + vbExclamation, _
           Title:="Letztes Zeichen in Fußnoten überprüfen."
End Sub
```
<span id="page-3-1"></span>*Listing 3: Fehlenden Punkt hinter einer Fußnote einfügen*

## <span id="page-4-0"></span>5 Fußnoten linksbündig ausrichten

```
Sub FußnotenAusrichten()
     ' Mittige Fußnoten linksbündig ausrichten.
   Dim objRange As Range ' Bereich
    Dim lngCount As Long ' Zahl der Fußnoten im aktuellen Dokument
   Dim lngRef As Long ' Fußnotenreferenz
     ' Zahl der Fußnoten im aktuellen Dokument zählen.
     lngCount = ActiveDocument.Footnotes.Count
     If lngCount > 0 Then
        For lngRef = lngCount To 1 Step -1
            Set objRange = ActiveDocument.Footnotes(lngRef).Range
           With objRange
                .ParagraphFormat.Alignment = wdAlignParagraphLeft
            End With
        Next lngRef
    End If
    MsgBox Prompt:=CStr(lngCount) & " Fußnote(n) linksbündig angeordnet!", _
          Buttons:=vbOKOnly + vbExclamation, _
            Title:="Fußnoten ausrichten."
```

```
End Sub
```
*Listing 4: Fußnoten linksbündig ausrichten*

# <span id="page-4-1"></span>6 Eingebaute Formatvorlage für den Fußnotentext ändern

#### <span id="page-4-2"></span>6.1 Existenz der Formatvorlage prüfen

Mit der Prozedur 'CheckFV' (s[. Listing 5\)](#page-4-5) kann die Existenz der eingebauten Formatvorlage für den '*Fußnotentext* ' geprüft werden:

```
Sub CheckFV()
     MsgBox FVExists("Fußnotentext")
End Sub
Function FVExists(strStyleNm As String) As Boolean
    ' Existenzprüfung der übergebenen Formatvorlage
     Dim objStyle As Style
     FVExists = False
     For Each objStyle In ActiveDocument.Styles
         If objStyle.NameLocal = strStyleNm Then ' Sprachspezifischer Name der Formatvorlage
             FVExists = True
             Exit For
         End If
     Next objStyle
End Function
```
*Listing 5: Existenzprüfung der Formatvorlage 'Fußnotentext'*

#### <span id="page-4-5"></span><span id="page-4-3"></span>6.2 Änderung der Formatvorlage für den Fußnotentext

In [1] wird beschrieben, wie die Formatvorlage für den Fußnotentext zweckmäßig geändert bzw. eingerichtet werden kann. Siehe dort.

Im Folgenden wird nur eine VBA-Prozedur präsentiert, mit der die standardmäßig vorhandene Formatvorlage '*Fußnotentext*' (siehe oben, [Listing 5\)](#page-4-5) wunschgemäß angepasst werden kann. Wichtig ist der sog. '*hängende Einzug'* (engl. '*hanging indent'*) mit 0,35 cm gemäß dem linken Tabstopp.

```
Sub FormatFootnotes()
     ' Fußnotentext formatieren.
     Const conTitle As String = "FormatFootnotes"
 Dim FtNt As Footnote ' Fußnote
 Dim sngHanging As Single ' hängender Einzug
     On Error GoTo ErrorHandler
     Application.ScreenUpdating = False
     ' Tabulator vor Fußnotentext einfügen.
     For Each FtNt In ActiveDocument.Footnotes
         With FtNt.Range
             .Text = LTrim(.Text)
            If Left(.Text, 1) = vbTab Then
               Text = Mid(.Text, 2) End If
             .InsertBefore vbTab
         End With
     Next FtNt
     ' Hängenden Einzug in Formatvorlage einbauen.
     sngHanging = CentimetersToPoints(0.35) ' hängender Einzug in Zentimetern
     With ActiveDocument.Styles("Fußnotentext").ParagraphFormat
         .FirstLineIndent = sngHanging * -1 ' Erstzeileneinzug
         With .TabStops
             .ClearAll
              Tabulatorposition
             .Add Position:=sngHanging, Alignment:=wdAlignParagraphLeft
         End With
     End With
     Application.ScreenUpdating = True
     MsgBox Prompt:="Fertig!", Buttons:=vbexclamation, Title:=conTitle
ExitPoint:
     Exit Sub
ErrorHandler:
 Dim strMsg As String
 strMsg = "Laufzeitfehler: "
     If Err.Number = 5941 Then
        strMsg = strMsg & "Formatvorlage für 'Fußnotentext' nicht gefunden!"
     Else
        strMsg = "(" & Err.Number & ") " & Err.Description
     End If
     MsgBox Prompt:=strMsg, Buttons:=vbExclamation, Title:=conTitle
     Resume ExitPoint
End Sub
```
*Listing 6:Fußnoten bündig formatieren mit geänderter Formatvorlage*

#### <span id="page-5-2"></span><span id="page-5-0"></span>6.3 Auswirkung der geänderten Formatvorlage

Die beiden langen Fußnoten am Ende der Seit[e 2](#page-1-3) dieses Beitrags veranschaulichen ihre Formatierung mit der Prozedur '*FormatFootnotes*' (s[. Listing 6\)](#page-5-2).

#### <span id="page-5-1"></span>6.4 Benutzerdefinierte Formatvorlage für den Fußnotentext mit VBA erzeugen

In [1] wird gezeigt, wie die benutzerdefinierte Formatvorlage '*Quellcode*' in WORD mit der Skriptsprache VBA automatisch erzeugt werden kann. Die Prozedur kann analog zur automatischen Erstellung einer benutzerdefinierten Formatvorlage (u. a. für den Fußnotentext) dienen.

## <span id="page-6-0"></span>7 Literaturverzeichnis

- [1] V. Thormählen, "Formatvorlagen in Dokumentvorlage ändern," 04 04 2020. [Online]. Available: http://www.dr-thormaehlen.de/WORD/Formatvorlagen\_in\_Word\_2010.pdf. [Zugriff am 22 07 2020].
- [2] C. Wolf, "Wie kann ich das Layout von Fußnoten gestalten?," 20 07 2020. [Online]. Available: https://www.fernstudi.net/tutorials/vorlage/layout-fussnoten. [Zugriff am 22 07 2020].
- [3] T. Barton, "Automatically move footnotes after punctuation, rather than before, in Word," 10 10 2014. [Online]. Available: http://www.anglopremier.com/blog/?p=502. [Zugriff am 22 07 2020].